## **Funzioni del Quadro RU**

Nel quadro **RU "Crediti d'imposta concessi a favore delle imprese"** è suddiviso in sei sezioni:

Crediti d'imposta

La sezione I "Crediti d'imposta" si compila utilizzando la gestione che si attiva dal pulsante .

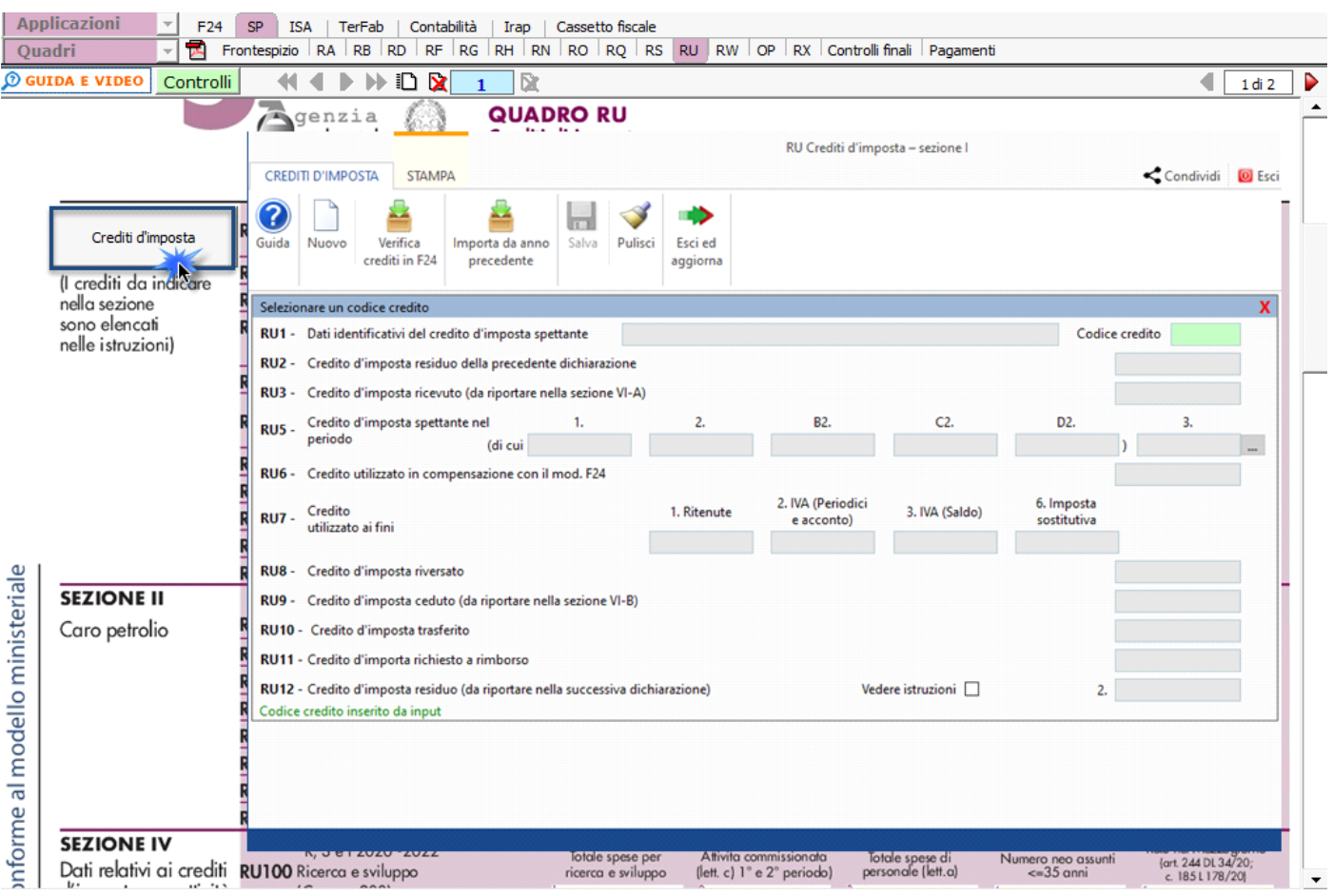

Per maggiori informazioni sul funzionamento della gestione si rimanda alla relativa guida online.

• Le altre sezioni si compilano inserendo i dati da input direttamente nel modello.

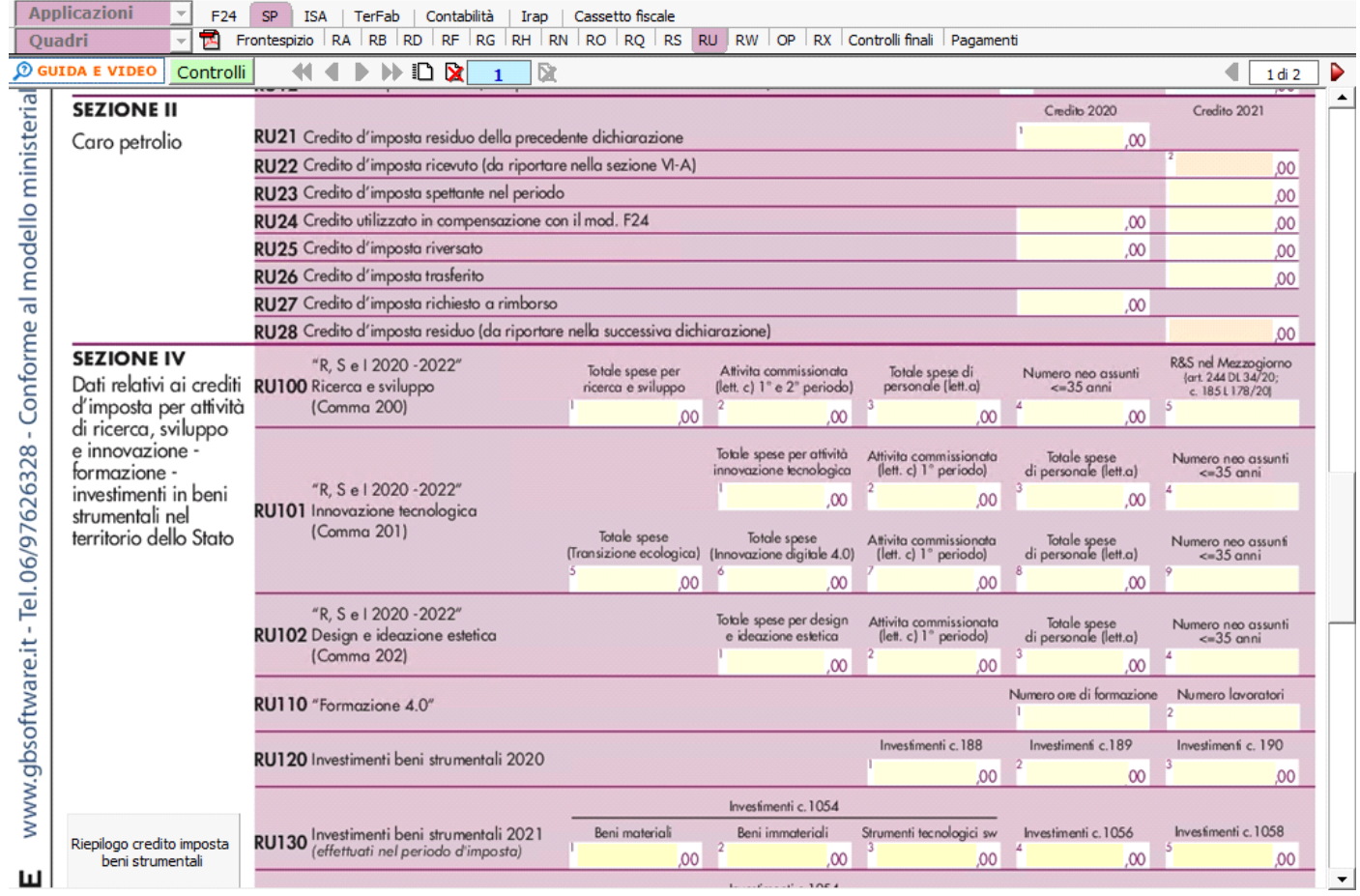

N° doc. 37565 - aggiornato il 28/04/2022 - Autore: GBsoftware S.p.A

GBsoftware S.p.A. - Via B. Oriani, 153 00197 Roma - C.Fisc. e P.Iva 07946271009 - Tel. 06.97626336 - Fax 075.9460737 - [email protected]